## 무선

## 사용 설명서

#### © Copyright 2007 Hewlett-Packard Development Company, L.P.

Windows 는 Microsoft Corporation 의 미국 등록 상표입니다. Bluetooth 는 해당 소유자 의 상표이고 Hewlett-Packard 에게 사용이 허가되었습니다.

본 설명서의 내용은 사전 통지 없이 변경될 수 있습니다. HP 제품 및 서비스에 대한 유 일한 보증은 제품 및 서비스와 함께 동봉된 보증서에 명시되어 있습니다. 본 설명서에는 어떠한 추가 보증 내용도 들어 있지 않습니 다. HP 는 본 설명서의 기술상 또는 편집상 오류나 누락에 대해 책임지지 않습니다..

초판: 2007 년 3 월

문서 부품 번호: 443572-AD1

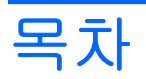

#### 1 내장 무선 장치

#### 2 무선 제어 사용

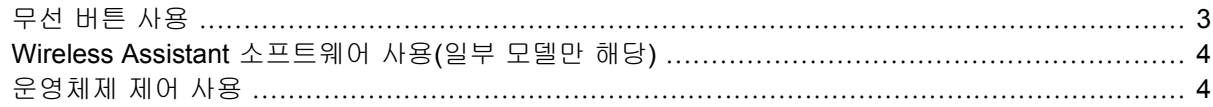

### 3 WLAN 장치 사용(일부 모델만 해당)

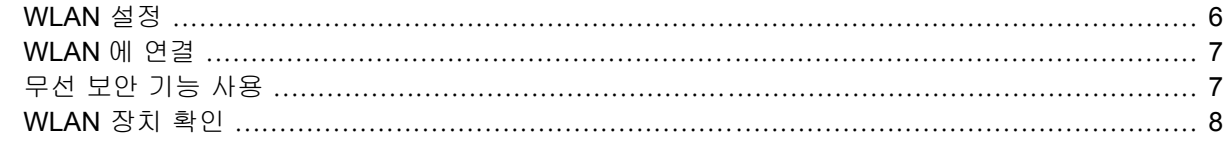

#### 4 HP 광대역 무선 사용(일부 모델만 해당)

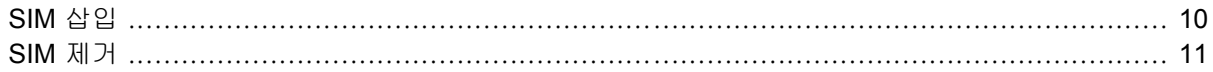

#### 5 Bluetooth 무선 장치 사용(일부 모델만 해당)

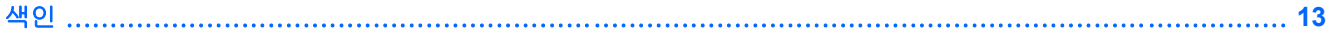

## <span id="page-4-0"></span>**1** 내장 무선 장치

무선 기술은 케이블 대신 무선 주파수를 통해 데이터를 전송합니다. 컴퓨터에는 다음과 같은 무선 장 치가 장착될 수 있습니다.

- WLAN(무선 LAN) 장치 사무실, 가정 및 공항, 레스토랑, 커피숍, 호텔, 대학과 같은 공공장소에 서 무선 근거리 통신망(Wi-Fi 네트워크, 무선 LAN 또는 WLAN 이라고도 함)에 컴퓨터를 연결할 수 있습니다. WLAN 에서 각 모바일 무선 장치는 무선 라우터 또는 무선 액세스 포인트를 통해 통신 합니다.
- HP 광대역 무선 모듈 무선 네트워크 사업자 서비스가 제공되는 곳이면 어디든지 정보에 대한 액 세스를 제공하는 WWAN(무선 WAN) 장치입니다. WWAN 에서 각 모바일 장치는 무선 네트워크 사업자의 기지국과 통신합니다. 무선 네트워크 사업자는 전 국가/지역에 서비스를 효과적으로 제 공하기 위해 광범위한 지역에 휴대 전화 기지국과 유사한 기지국 네트워크를 구축합니다.
- Bluetooth® 장치 컴퓨터, 전화기, 프린터, 헤드셋, 스피커 및 카메라와 같은 Bluetooth 가 지원되 는 장치를 연결할 수 있는 PAN(Personal Area Network)을 구축할 수 있습니다. PAN 에서 각 장치 는 다른 장치와 직접 통신하며 보통 반경 10 미터 범위 내에서 비교적 가깝게 위치해야 합니다.

무선 기술에 대한 자세한 내용은 도움말 및 지원에서 제공하는 정보 및 웹 사이트 링크를 참조하십시 오.

## <span id="page-5-0"></span>**2** 무선 제어 사용

다음과 같은 방법을 사용하여 컴퓨터에 있는 무선 장치를 제어할 수 있습니다.

- 무선 버튼 또는 무선 스위치(이 설명서에서는 무선 버튼이라고 함)
- Wireless Assistant 소프트웨어(일부 모델만 해당)
- 운영체제 제어

### <span id="page-6-0"></span>무선 버튼 사용

컴퓨터에는 모델에 따라 1 개의 무선 버튼, 1 개 이상의 무선 장치 및 1~2 개의 무선 표시등이 있습니 다. 컴퓨터의 모든 무선 장치는 공장 출하 시 활성화되어 있으므로 컴퓨터를 켜면 무선 표시등이 파란 색으로 켜집니다.

무선 표시등은 개별 장치의 상태가 아닌 전반적인 전원 상태를 표시합니다. 무선 표시등이 파란색이면 하나 이상의 무선 장치가 켜져 있는 것이고, 무선 표시등이 꺼져 있으면 모든 무선 장치가 꺼져 있다는 의미입니다.

 $\frac{1}{2}$ 주: 일부 모델의 경우 모든 장치가 꺼져 있으면 무선 표시등이 황색으로 나타납니다.

무선 장치는 공장 출하 시 활성화되어 있으므로 무선 버튼을 사용하여 무선 장치를 동시에 켜거나 끌 수 있습니다. 개별 무선 장치는 Wireless Assistant 소프트웨어(일부 모델만 해당) 또는 Computer Setup 을 통해 제어할 수 있습니다.

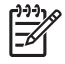

주: Computer Setup 을 통해 무선 장치를 비활성화한 경우 장치를 다시 활성화해야 무선 버튼 이 작동합니다.

### <span id="page-7-0"></span>**Wireless Assistant** 소프트웨어 사용**(**일부 모델만 해당**)**

Wireless Assistant 소프트웨어를 사용하여 무선 장치를 켜거나 끌 수 있습니다. Computer Setup 을 통 해 무선 장치를 비활성화한 경우 Computer Setup 으로 다시 활성화해야 Wireless Assistant 를 사용하 여 켜거나 끌 수 있습니다.

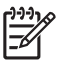

주: 무선 장치를 활성화하거나 전원을 켜도 컴퓨터가 네트워크나 Bluetooth 가 지원되는 장치 에 자동으로 연결되는 것은 아닙니다.

무선 장치의 상태를 보려면 Windows® Mobility Center 에서 Wireless Assistant 아이콘 <sup>(</sup>'1<sup>))</sup>을 누릅니 다.

자세한 내용은 다음과 같이 Wireless Assistant 온라인 도움말을 참조하십시오.

- **1.** Windows Mobility Center(Windows 모빌리티 센터)에서 아이콘을 눌러 Wireless Assistant 를 엽니 다.
- **2. Help(**도움말**)** 버튼을 누릅니다.

### 운영체제 제어 사용

일부 운영체제는 내장 무선 장치와 무선 연결을 관리하는 방법도 제공합니다. 자세한 내용은 해당 운 영체제의 사용 설명서를 참조하십시오.

## <span id="page-8-0"></span>**3 WLAN** 장치 사용**(**일부 모델만 해당**)**

WLAN 장치로 무선 라우터 또는 무선 액세스 포인트에 의해 연결되어 있는 다른 컴퓨터와 주변 장치 로 구성된 WLAN 네트워크에 액세스할 수 있습니다.

*무선 라우터*와 *무선 액세스 포인트*라는 용어는 종종 같은 의미로 사용됩니다. |ૐ

- 회사 WLAN 또는 공용 WLAN 과 같은 대규모 WLAN 은 일반적으로 무선 액세스 포인트를 사용하 는데 그 이유는 많은 수의 컴퓨터와 주변 장치를 수용할 수 있고 중요한 네트워크 기능을 분리할 수 있기 때문입니다.
- 집에나 소규모 사무실의 WLAN 은 일반적으로 무선 라우터를 사용하는데 그 이유는 추가 하드웨 어나 소프트웨어 없이도 여러 대의 유/무선 컴퓨터가 인터넷 연결, 프린터, 파일을 공유할 수 있기 때문입니다.

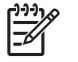

주: 컴퓨터에서 WLAN 장치를 사용하려면 서비스 제공업체 또는 공용/회사 네트워크를 통해 제공되는 WLAN 인프라에 연결해야만 합니다.

WLAN 장치가 장착된 컴퓨터는 다음의 IEEE 산업 표준 중 하나 이상을 지원합니다.

- 802.11b 는 가장 널리 사용되는 표준으로 최대 11Mbps 의 데이터 속도를 지원하며 2.4GHz 의 주 파수에서 작동합니다.
- 802.11g 는 최대 54Mbps 의 데이터 속도를 지원하며 2.4GHz 의 주파수에서 작동합니다. 802. 11g WLAN 장치는 이전 버전인 802.11b 장치와 호환되므로 동일한 네트워크에서 작동할 수 있습 니다.
- 802.11a 는 최대 54Mbps 의 데이터 속도를 지원하며 5GHz 의 주파수에서 작동합니다.

주: 802.11a 는 802.11b 및 802.11g 와 호환되지 않습니다. t

802.11n 은 최대 270Mbps 의 데이터 속도를 지원하며 2.4GHz 또는 5GHz 에서 작동할 수 있으므 로 이전 버전인 802.11a, b 및 g 와 호환됩니다.

### <span id="page-9-0"></span>**WLAN** 설정

WLAN 을 설치하고 인터넷에 연결하려면 다음과 같은 장비가 필요합니다.

- 광대역 모뎀(DSL 또는 케이블) **(1)** 및 ISP(인터넷 서비스 제공업체)에서 구입한 고속 인터넷 서비 스
- 무선 라우터(별도 구매) **(2)**
- 무선 컴퓨터 **(3)**

아래 그림은 인터넷에 연결된 무선 네트워크 설치의 예를 보여 줍니다.

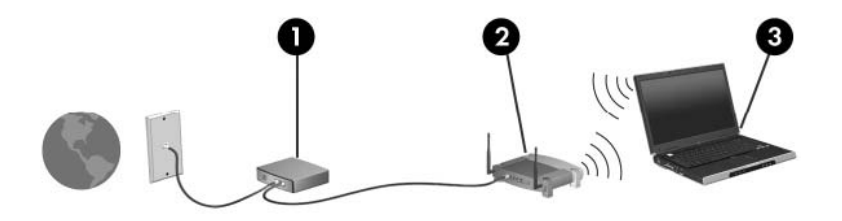

네트워크 규모가 커지면 유/무선 컴퓨터를 추가로 네트워크에 연결하여 인터넷에 액세스할 수 있습니 다.

WLAN 설치 시 도움이 필요한 경우 라우터 제조업체 또는 ISP 에서 제공하는 정보를 참조하십시오.

### <span id="page-10-0"></span>**WLAN** 에 연결

WLAN 에 연결하려면 다음과 같이 하십시오.

**1.** WLAN 장치가 켜져 있는지 확인합니다. 장치가 켜져 있으면 무선 표시등이 켜져 있을 것입니다. 무선 표시등이 꺼져 있으면 무선 버튼을 누릅니다.

₽ 주: 일부 모델의 경우 모든 장치가 꺼져 있으면 무선 표시등이 황색으로 나타납니다.

- **2.** 시작 버튼을 누른 다음 연결 대상을 눌러 네트워크에 연결을 엽니다.
- **3.** 목록에서 무선 네트워크를 선택하고 필요할 경우 네트워크 보안 키를 입력합니다.

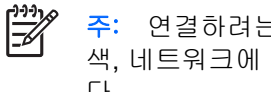

주: 연결하려는 네트워크가 보이지 않으면 연결 또는 네트워크 설정을 누릅니다. 수동 검 색, 네트워크에 연결, 새 네트워크 연결 만들기 등을 선택할 수 있는 옵션 목록이 나타납니 다.

 $\mathbb{R}$ 주: WLAN 기능 범위(무선 신호가 도달하는 범위)는 WLAN 구현, 라우터 제조업체 및 벽과 기 타 전자 장치의 간섭 등에 따라 달라집니다.

WLAN 사용에 대한 자세한 내용은 다음을 참조하십시오.

- ISP 에서 제공한 정보 및 무선 라우터와 기타 WLAN 장비에 포함된 사용 설명서
- 도움말 및 지원에서 제공되는 정보 및 웹 사이트 링크

가까운 곳에 있는 공용 WLAN 의 목록을 확인하려면 ISP 에 문의하거나 웹을 검색하십시오. 공용 WLAN 목록을 제공하는 웹 사이트에는 Cisco Internet Mobile Office Wireless Locations, Hotspotlist 및 Geektools 등이 있습니다. 공용 WLAN 위치 각각에 대해 비용과 연결 요구 사항을 확인하십시오.

컴퓨터를 회사 WLAN 에 연결하기 위한 자세한 정보는 네트워크 관리자 또는 IT 부서에 문의하십시 오.

### 무선 보안 기능 사용

WLAN 을 설치하거나 기존 WLAN 에 액세스할 때는 항상 무단 액세스로부터 네트워크를 보호하기 위 한 보안 기능을 사용하십시오. 가장 일반적인 보안 수준은 WPA(Wi-Fi Protected Access)-Personal 및 WEP(Wired Equivalent Privacy)입니다.

네트워크를 설치할 때 다음 중 하나 이상의 보안 조치를 사용해야 합니다.

- WPA-Personal 또는 라우터에서 WEP 보안 암호화를 사용합니다.
- 기본 네트워크 이름(SSID)과 암호를 변경합니다.
- 방화벽을 사용합니다.
- 웹 브라우저에 보안을 설정합니다.

WLAN 보안에 대한 자세한 내용은 HP 웹 사이트 <http://www.hp.com/go/wireless> 를 참조하십시오.

### <span id="page-11-0"></span>**WLAN** 장치 확인

무선 네트워크 연결에 문제가 있는 경우 해당 컴퓨터에 내장 WLAN 장치가 제대로 설치되어 있는지 다 음과 같은 방법으로 확인합니다.

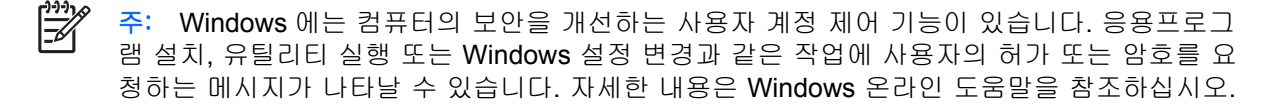

- **1.** 시작 **>** 컴퓨터 **>** 시스템 속성을 선택합니다.
- **2.** 왼쪽 창에서 장치 관리자를 누릅니다.
- **3.** 네트워크 어댑터 목록에서 WLAN 장치를 확인합니다. WLAN 장치 목록에는 무선, 무선 *LAN*, *WLAN* 또는 *802.11* 이라는 용어가 포함되어 있습니다.

WLAN 장치가 나열되지 않는다면 컴퓨터에 내장 WLAN 장치가 없거나 WLAN 장치용 드라이버 가 제대로 설치되지 않은 것입니다.

무선 네트워크 문제 해결에 대한 자세한 내용은 도움말 및 지원에서 제공하는 정보 및 웹 사이트 링크 를 참조하십시오.

## <span id="page-12-0"></span>**4 HP** 광대역 무선 사용**(**일부 모델만 해당**)**

HP 광대역 무선을 사용하면 WLAN 보다 더 다양한 장소와 더 넓은 지역에서 인터넷에 액세스할 수 있 습니다. HP 광대역 무선을 사용하려면 네트워크 서비스 제공업체(*무선 네트워크 사업자*라고 함)가 필 요합니다. 대부분의 경우 네트워크 서비스 제공업체는 휴대 전화 네트워크 사업자입니다. HP 광대역 무선의 서비스 구역은 휴대 전화 음성 서비스 구역과 비슷합니다.

무선 네트워크 사업자 서비스를 사용하는 경우 HP 광대역 무선을 통해 인터넷 연결 상태를 유지하고 전자 우편을 보내거나 이동 중 또는 Wi-Fi 핫스폿 범위 밖에 있을 때도 회사 네트워크에 연결할 수 있 습니다.

HP 는 다음과 같은 두 가지 유형의 광대역 무선 모듈을 제공합니다.

- HSDPA(High Speed Downlink Packet Access) 모듈은 GSM(Global System for Mobile Communications) 통신 표준을 기반으로 하는 네트워크에 대한 액세스를 제공합니다.
- EV-DO(Evolution Data Optimized) 모듈은 CDMA(Code Division Multiple Access) 통신 표준을 기 반으로 하는 네트워크에 대한 액세스를 제공합니다.

컴퓨터에서 제공되는 광대역 무선 모듈의 유형을 확인하려면 배터리 베이 안쪽에 있는 레이블을 참조 하십시오.

- 레이블에 IMEI(International Mobile Equipment Identity) 코드가 있으면 해당 컴퓨터에 HSDPA 모 듈이 포함되어 있음을 나타냅니다.
- 레이블에 ESN(Electronic Serial Number)이 있으면 해당 컴퓨터에 EV-DO 모듈이 포함되어 있음 을 나타냅니다.

컴퓨터에서 HSDPA 기술과 함께 HP 광대역 무선 모듈을 사용하는 경우 SIM(Subscriber Identity Module)이 필요합니다. SIM 에는 네트워크 정보와 함께 PIN(Personal Identification Number) 등의 사 용자 기본 정보가 포함됩니다. 컴퓨터에 SIM 이 포함되어 있는 경우, 일련 번호 또는 ICCID (Integrated Circuit Card Identifier)를 배터리 베이 안쪽 레이블에서 확인할 수 있습니다.

HP 광대역 무선에 대한 정보 및 권장 무선 네트워크 사업자 서비스를 활성화하는 방법은 컴퓨터에 포 함된 광대역 무선 정보를 참조하십시오. 자세한 내용은 HP 웹 사이트 [http://www.hp.com/go/](http://www.hp.com/go/broadbandwireless) [broadbandwireless](http://www.hp.com/go/broadbandwireless) 를 참조하십시오.

### <span id="page-13-0"></span>**SIM** 삽입

<mark>/ \ 주의</mark>: 연결단자의 손상을 방지하려면 SIM 을 삽입할 때 무리하게 힘을 주지 마십시오.

SIM 을 삽입하려면 다음과 같이 하십시오.

- **1.** 컴퓨터를 종료합니다. 컴퓨터가 꺼져 있는지 아니면 최대 절전 모드 상태인지 확실하지 않은 경 우에는 전원 버튼을 눌러 컴퓨터를 켠 다음 운영체제의 절차에 따라 정상적으로 컴퓨터를 종료합 니다.
- **2.** 디스플레이를 닫습니다.
- **3.** 컴퓨터에 연결된 모든 외장 장치를 분리합니다.
- **4.** AC 콘센트에서 전원 코드를 뽑습니다.
- **5.** 평평한 장소에서 배터리 베이가 보이도록 컴퓨터를 뒤집어 놓습니다.
- **6.** 배터리를 꺼냅니다.
- **7.** SIM 슬롯에 SIM 을 삽입하고 완전히 제자리에 장착될 때까지 슬롯으로 밀어 넣습니다.

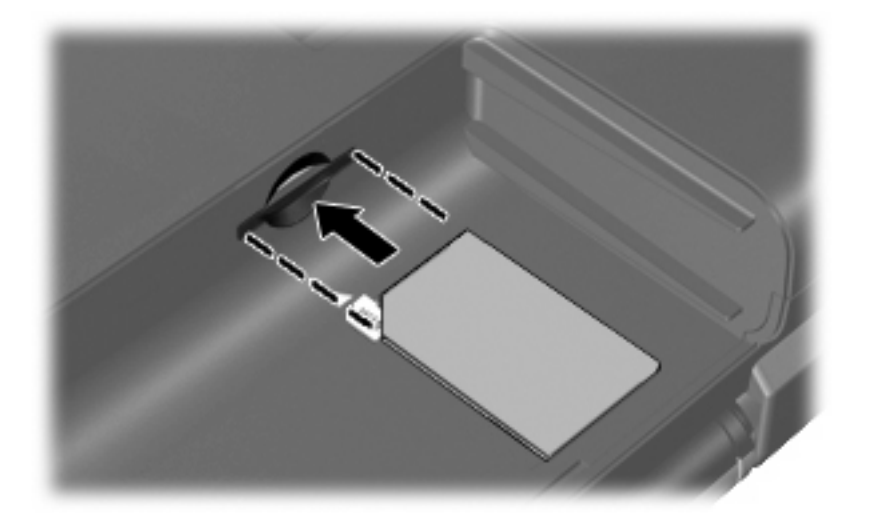

**8.** 배터리를 다시 장착합니다.

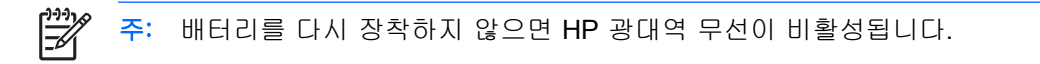

- **9.** 외부 전원을 다시 연결합니다.
- **10.** 컴퓨터의 전원을 켭니다.

### <span id="page-14-0"></span>**SIM** 제거

SIM 을 제거하려면 다음과 같이 하십시오.

- **1.** 컴퓨터를 종료합니다. 컴퓨터가 꺼져 있는지 아니면 최대 절전 모드 상태인지 확실하지 않은 경 우에는 전원 버튼을 눌러 컴퓨터를 켠 다음 운영체제의 절차에 따라 정상적으로 컴퓨터를 종료합 니다.
- **2.** 디스플레이를 닫습니다.
- **3.** 컴퓨터에 연결된 모든 외장 장치를 분리합니다.
- **4.** AC 콘센트에서 전원 코드를 뽑습니다.
- **5.** 평평한 장소에서 배터리 베이가 보이도록 컴퓨터를 뒤집어 놓습니다.
- **6.** 배터리를 꺼냅니다.
- **7.** SIM **(1)**을 누른 다음 슬롯 **(2)**에서 SIM 을 분리합니다.

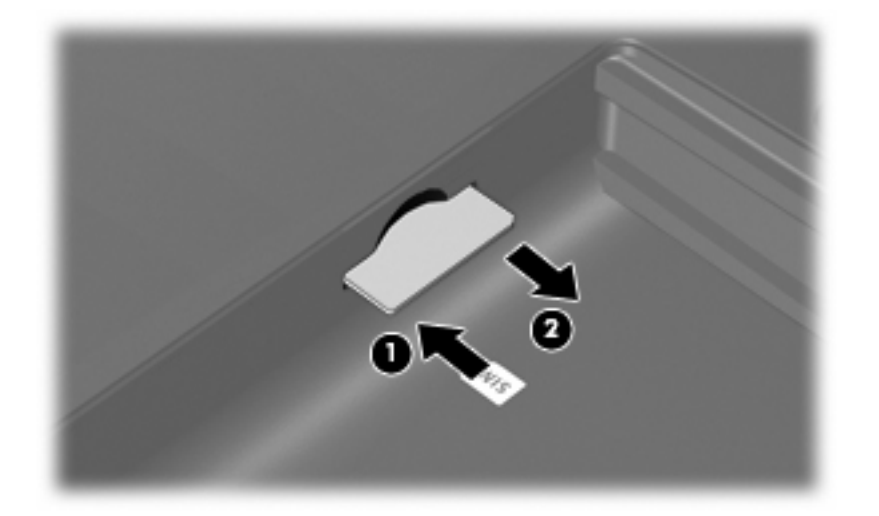

- **8.** 배터리를 다시 장착합니다.
- **9.** 외부 전원을 다시 연결합니다.
- **10.** 컴퓨터의 전원을 켭니다.

# <span id="page-15-0"></span>**5 Bluetooth** 무선 장치 사용**(**일부 모델만 해 당**)**

Bluetooth 장치는 다음과 같은 전자 장치를 연결하는 기존의 물리적 케이블 연결을 대체하는 근거리 무 선 통신을 제공합니다.

- 컴퓨터(데스크탑, 노트북, PDA)
- 전화(휴대폰, 무선 전화, 스마트 폰)
- 이미징 장치(프린터, 카메라)
- 오디오 장치(헤드셋, 스피커)

Bluetooth 장치는 Bluetooth 장치의 PAN 을 구축할 수 있는 피어 투 피어 기능을 제공합니다. Bluetooth 장치 구성 및 사용에 관한 자세한 내용은 Bluetooth 온라인 도움말을 참조하십시오.

## <span id="page-16-0"></span>색인

#### **B**

Bluetooth 장치 [12](#page-15-0)

#### **H**

HP 광대역 무선, 비활성화 [10](#page-13-0) HP 광대역 무선 모듈 [9](#page-12-0)

### **S**

SIM 삽입 [10](#page-13-0) 정의 [9](#page-12-0) 제거 [11](#page-14-0)

### **W**

Wireless Assistant 소프트웨어 [2](#page-5-0) WLAN 설정 [6](#page-9-0) WLAN 에 연결 [7](#page-10-0) WLAN 장치 [5](#page-8-0) WWAN 장치 [9](#page-12-0)

#### ㄱ

공용 WLAN 연결 [7](#page-10-0)

#### $\blacksquare$

무선 네트워크, 설명 [1](#page-4-0) 무선 네트워크(WLAN) 공용 WLAN 연결 [7](#page-10-0) 기능 범위 [7](#page-10-0) 보안 [7](#page-10-0) 연결 [7](#page-10-0) 필요 장비 [6](#page-9-0) 회사 WLAN 연결 [7](#page-10-0) 무선 버튼 [2](#page-5-0) 무선 장치, 무선 네트워크 [1](#page-4-0) 무선 제어 Wireless Assistant 소프트웨 어 [2](#page-5-0) 버튼 [2](#page-5-0) 운영체제 [2](#page-5-0) 무선 표시등 [2](#page-5-0)

### $\blacksquare$

보안, 무선 [7](#page-10-0)

인터넷 연결 설정 [6](#page-9-0)

ㅎ

 $\bullet$ 

회사 WLAN 연결 [7](#page-10-0)

ł,